## CONFIGURE ACCESS 2010 FOR USE WITH ENCAMPMENT MANAGEMENT PROGRAM

Open Access 2010 directly. (Do not load the encampment database)
Click on FILE in the upper left corner. Will see the dropdown menu below. Click
on the ACCESS OPTIONS button in lower left corner.

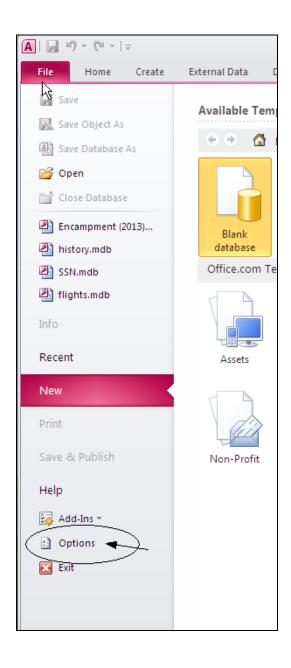

## Action Queries in the Client Settings must be UNCHECKED.

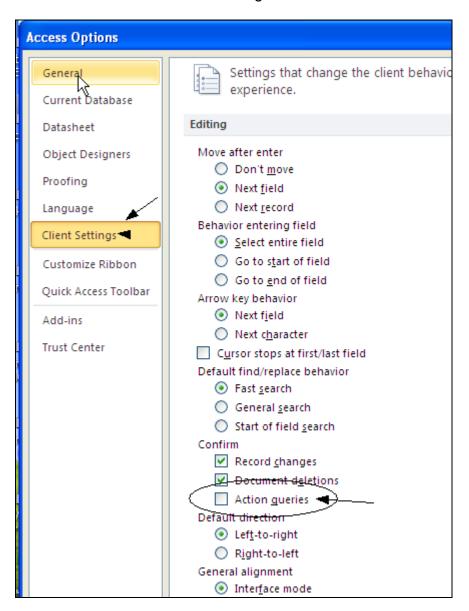

In the same Access Options – click on Trust Center. On the Trust Center page, click the TRUST CENTER SETTINGS in the lower right corner.

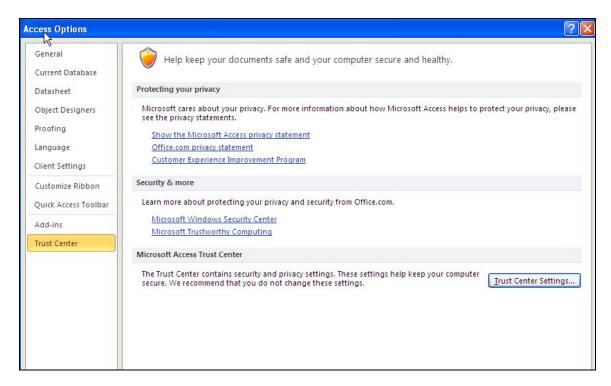

On the Trust Center page, click the Macro Settings and make sure that ALL macros are enabled.

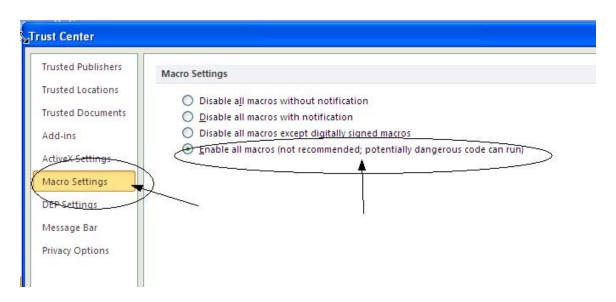